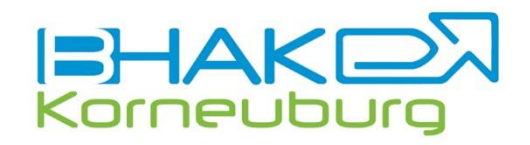

## Hilfe Online-Anmeldung

Dein Weg zum Erfolg

**www.hak-korneuburg.at/services/schulanmeldung - Link Online-Anmeldung**

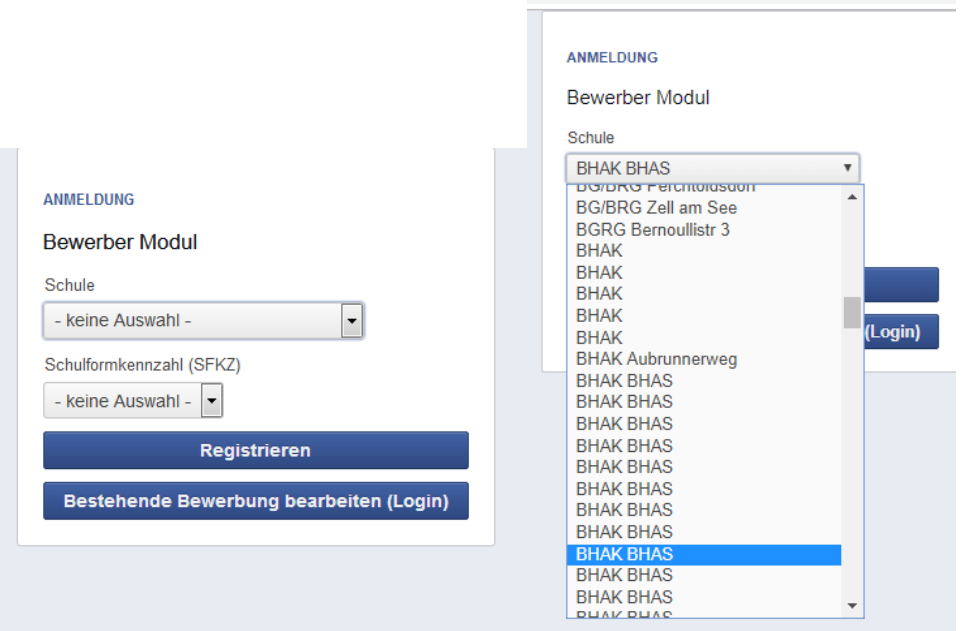

Wählen Sie die bitte im Listenfeld die 9. BHAK BHAS aus!

Danach kann bei Schulformkennzahl BHAK Korneuburg ausgewählt werden.

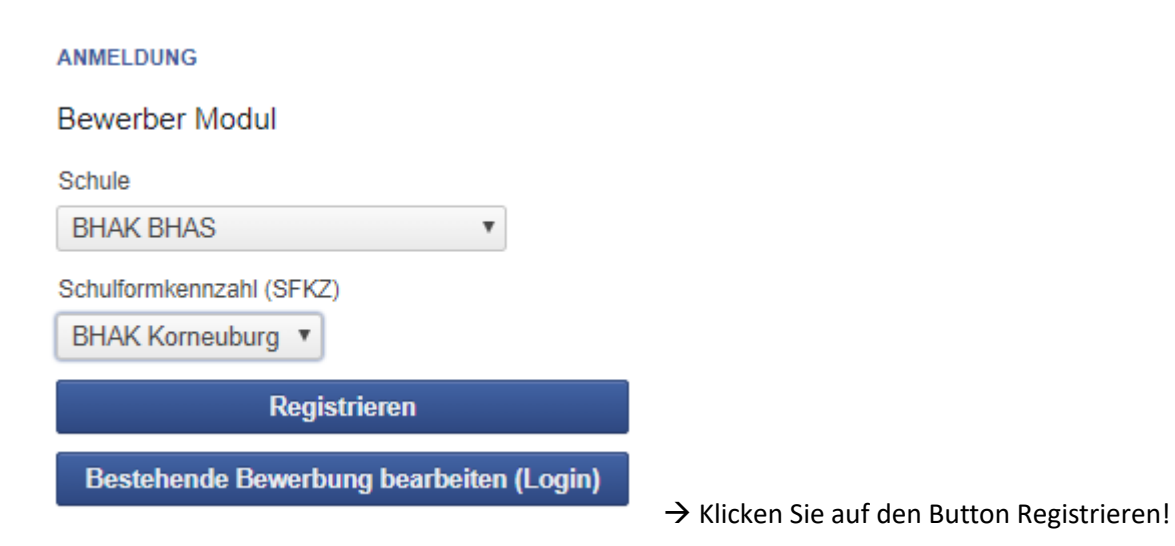

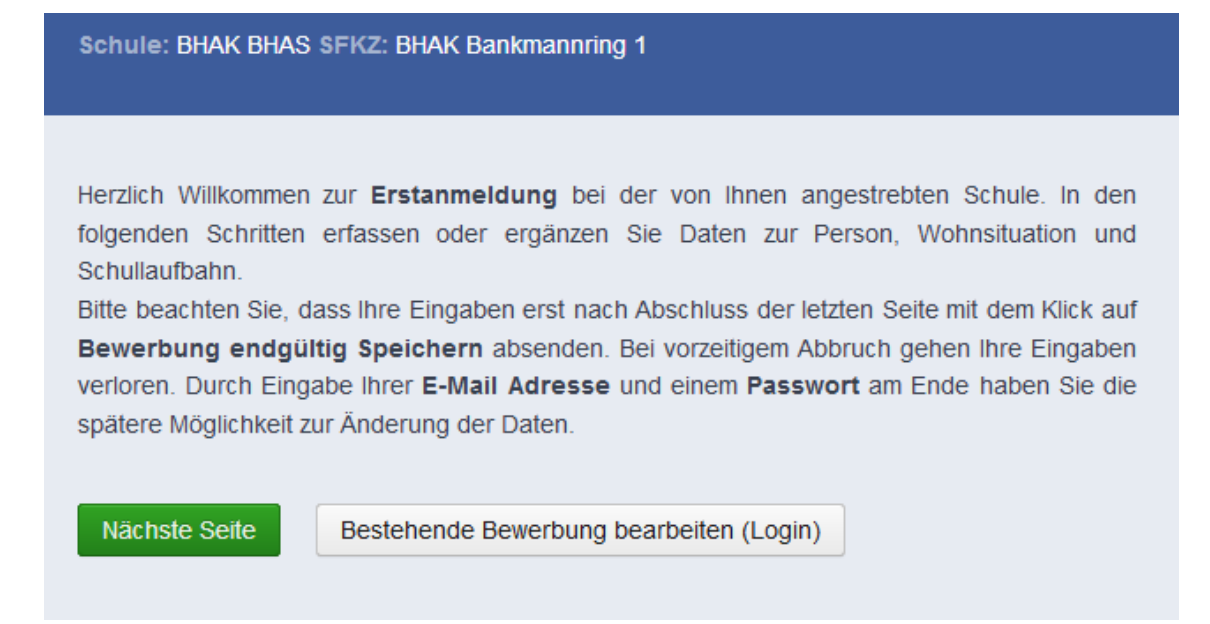

## Bitte erfassen Sie hier die Daten des Schülers/der Schülerin.

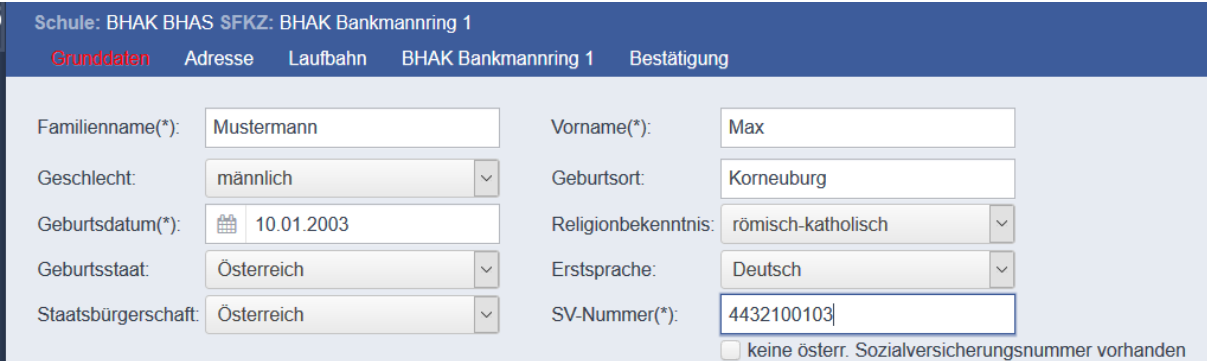

Mit "Nächste Seite" auf die Registerkarte "Adresse" wechseln.

Hier bitte die Daten des/der Erziehungsberechtigten eintragen.

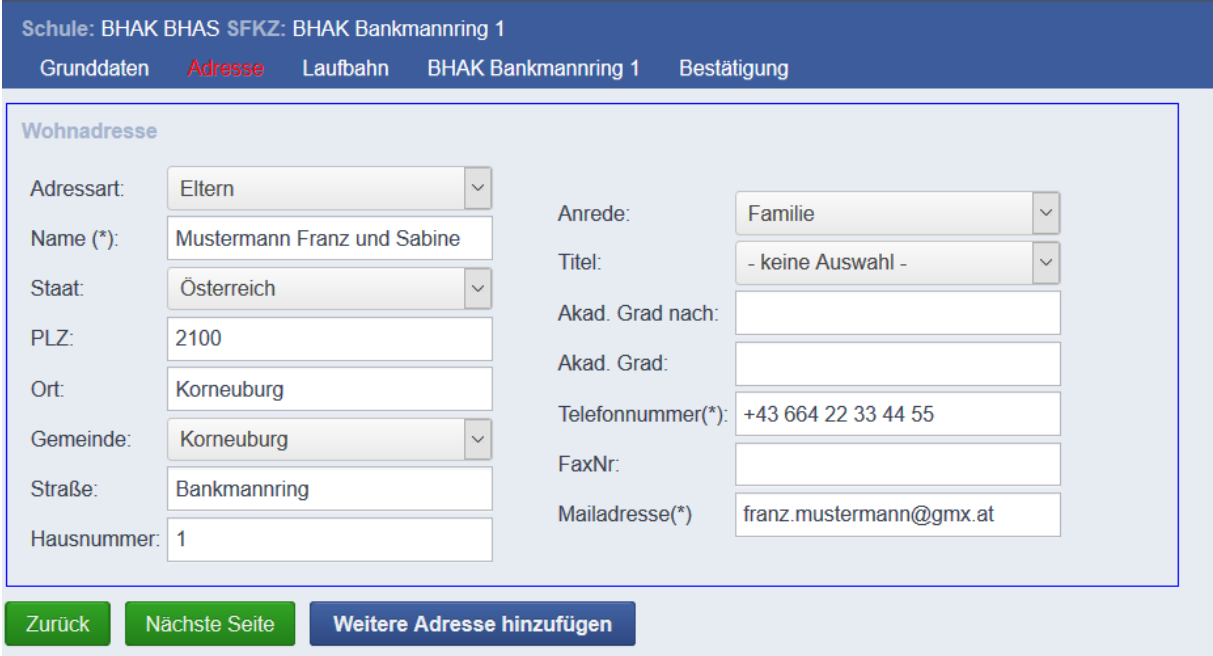

Mit "Nächste Seite" auf die Registerkarte "Laufbahn" wechseln. Hier bitte die Schullaufbahn eintragen.

Nach Eingabe der **PLZ** der letzten Schule sind im Feld "**Schule**" alle in diesem Ort geführten Schulen aufgelistet. Bitte hier die besuchte Schule auswählen.

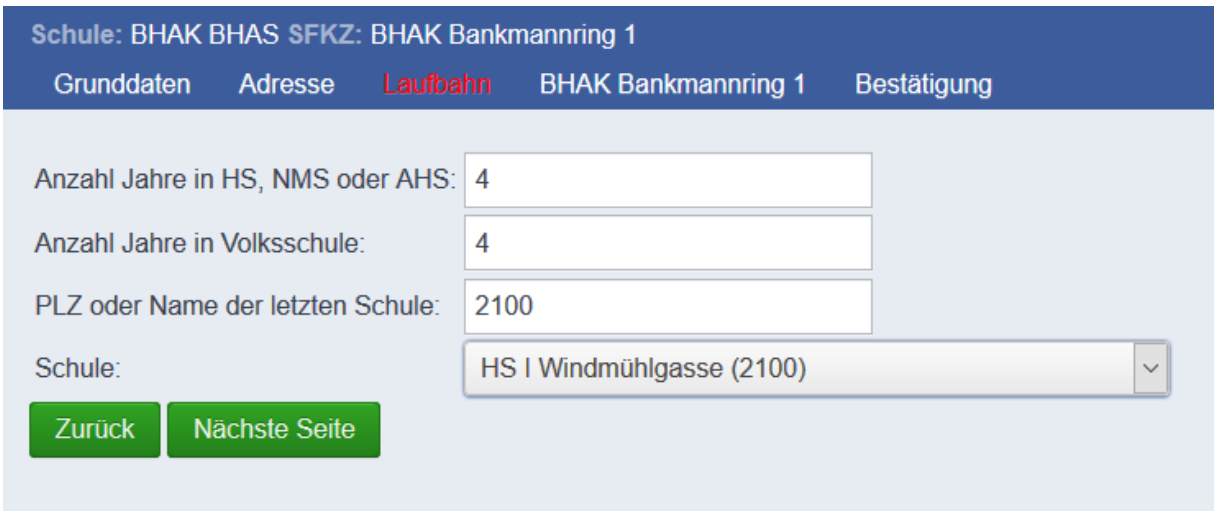

## Mit "Nächste Seite" auf die nächste Registerkarte "BHAK Korneuburg" wechseln.

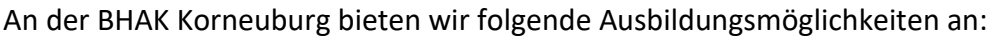

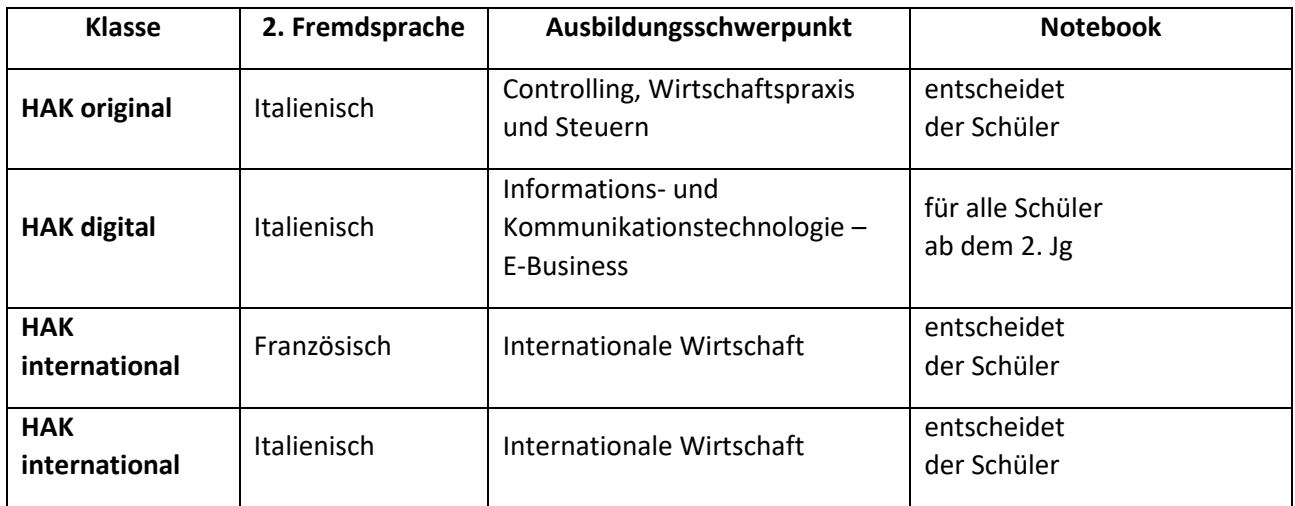

Um Ihre Klassenpriorität zu bekunden, haben Sie die Möglichkeit **100** Punkte zu vergeben. Bitte teilen Sie Ihre Punkte (in Summe 100) nach eigenem Wunsch auf die 4 Möglichkeiten auf! Bei der endgültigen Zuteilung wird auch das Notenbild der 4. Klasse AHS bzw. NMS berücksichtigt. Eventuell fällt die Entscheidung erst nach einem Beratungsgespräch.

Ein Beispiel:

*Der Klassenwunsch "HAK original" ist sehr groß. Daher wurden hierfür 70 von 100 Punkten verwendet, die Klasse "HAK\_international (Italienisch)" ist eine zweite Option (30 Punkte). Der*  Schüler / die Schülerin möchte keinesfalls in die Klasse "HAK\_digital" oder "HAK\_international *(Französisch)". Daher haben diese Möglichkeiten 0 Punkte erhalten.*

Wenn die BHAK Korneuburg Ihre Erstwunsch-Schule ist, wählen Sie bei Erstwahl die Einstellung "**ja**", sonst wählen Sie bitte "nein" aus.

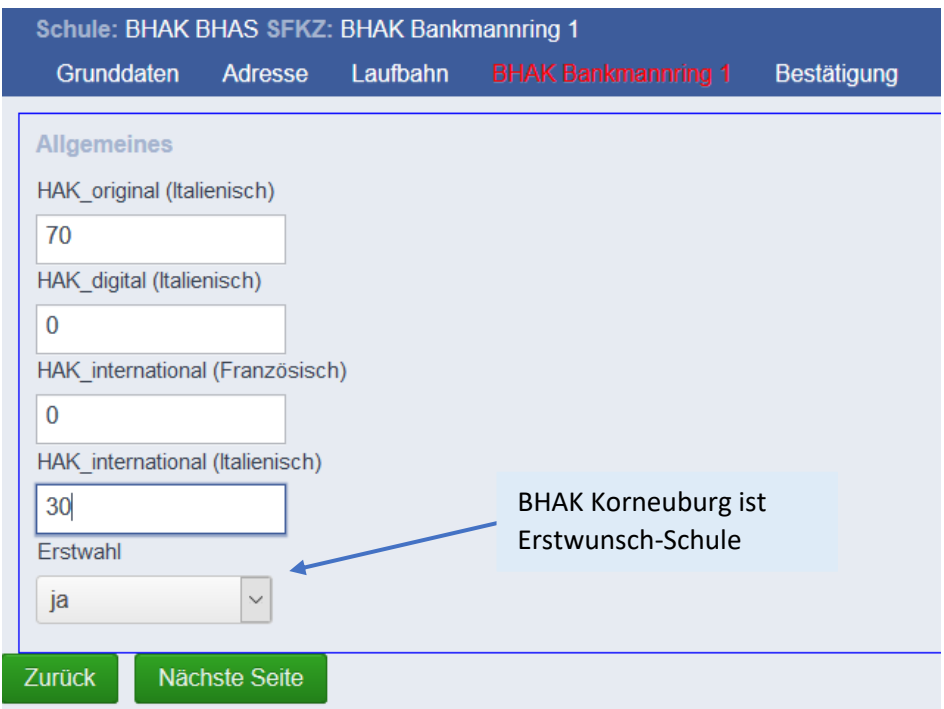

Mit "Nächste Seite" auf die nächste Registerkarte wechseln.

Bitte geben Sie hier Ihre E-Mailadresse ein. Durch Vergabe eines Passwortes haben Sie Zugriff auf die soeben eingegebenen Daten und können nachträglich noch Änderungen vornehmen.

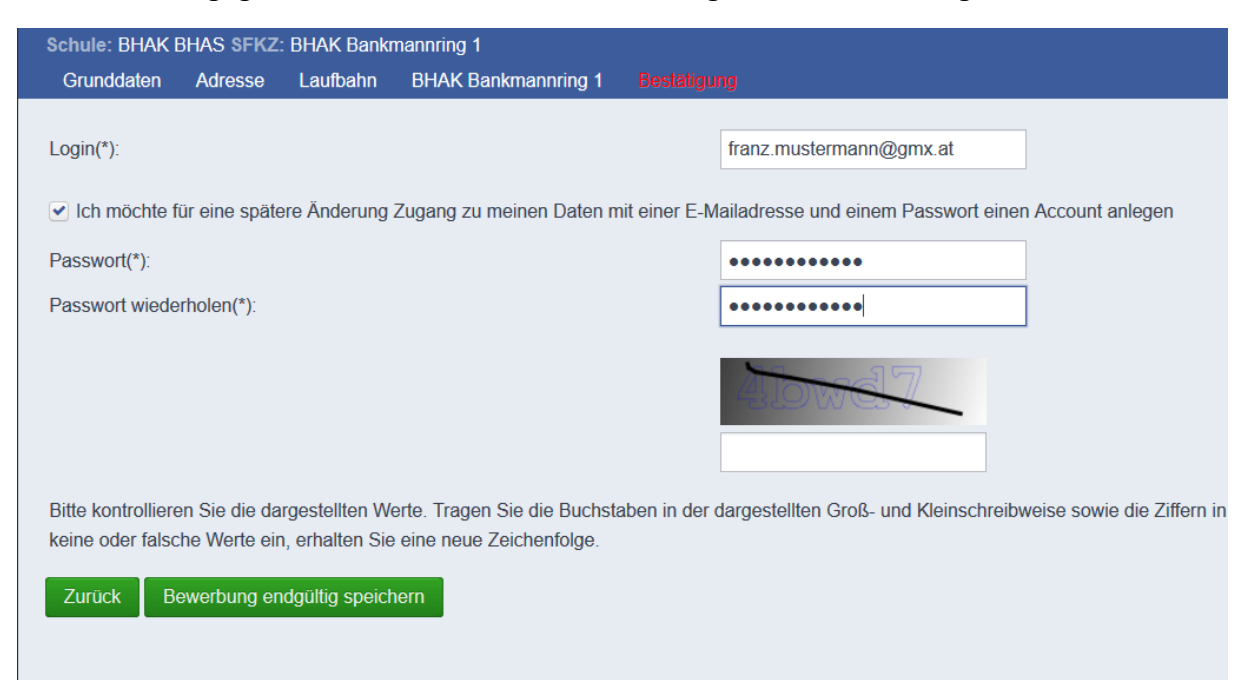

Ihre Daten wurden gespeichert! Sie haben sich an der gewünschten Schule beworben.

## Drucken

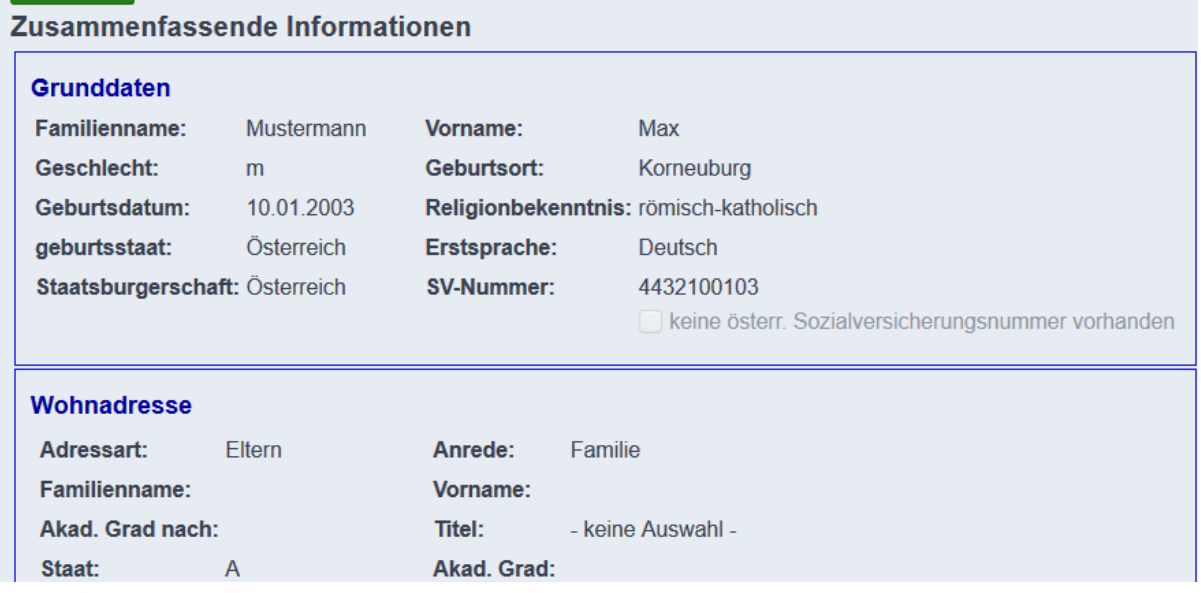

Die im Bewerbermodul erfassten Daten können anschließend ausgedruckt werden.

Wir freuen uns auf Ihre Anmeldung!